MS--Office 13 PDF

https://www.100test.com/kao\_ti2020/135/2021\_2022\_\_E4\_B8\_80\_E 7\_BA\_A7MS--\_c98\_135241.htm 4 Excel2000  $\text{Excel } 2000 \qquad 1. \text{Excel} \qquad \qquad (1)$  (2)  $(3)$   $(4)$   $(5)$ 2.Excel (1)Excel Excel  $\frac{1}{2}$  , and the contract of the contract of the contract of the contract of the contract of the contract of the contract of the contract of the contract of the contract of the contract of the contract of the contract " Microsoft Excel" Excel 面上有Excel快捷方式图标,双击它,也可启动Excel。另外, excel Excel Excel Excel Excel 法均可退出Excel:①单击标题栏右端Excel窗口的关闭按钮"  $\times$  " Excel " " " " " 击标题栏左端Excel窗口的控制菜单按钮,并选中"关闭"命 Alt F4 (2)Excel Microsoft Excel  $\frac{1}{2}$  and  $\frac{1}{2}$  and  $\frac{1}{2}$  a  $\left(\begin{array}{c}\right)\end{array}$  $\sqrt{a\sqrt{a}}$ 口按钮。拖动标题栏可以改变Excel窗口的位置。双击标题栏

们可进行绝大多数的Excel操作。使用时,先单击含有所需命

**excel** Excel

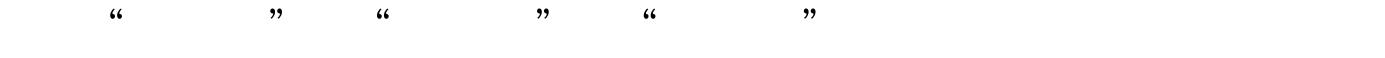

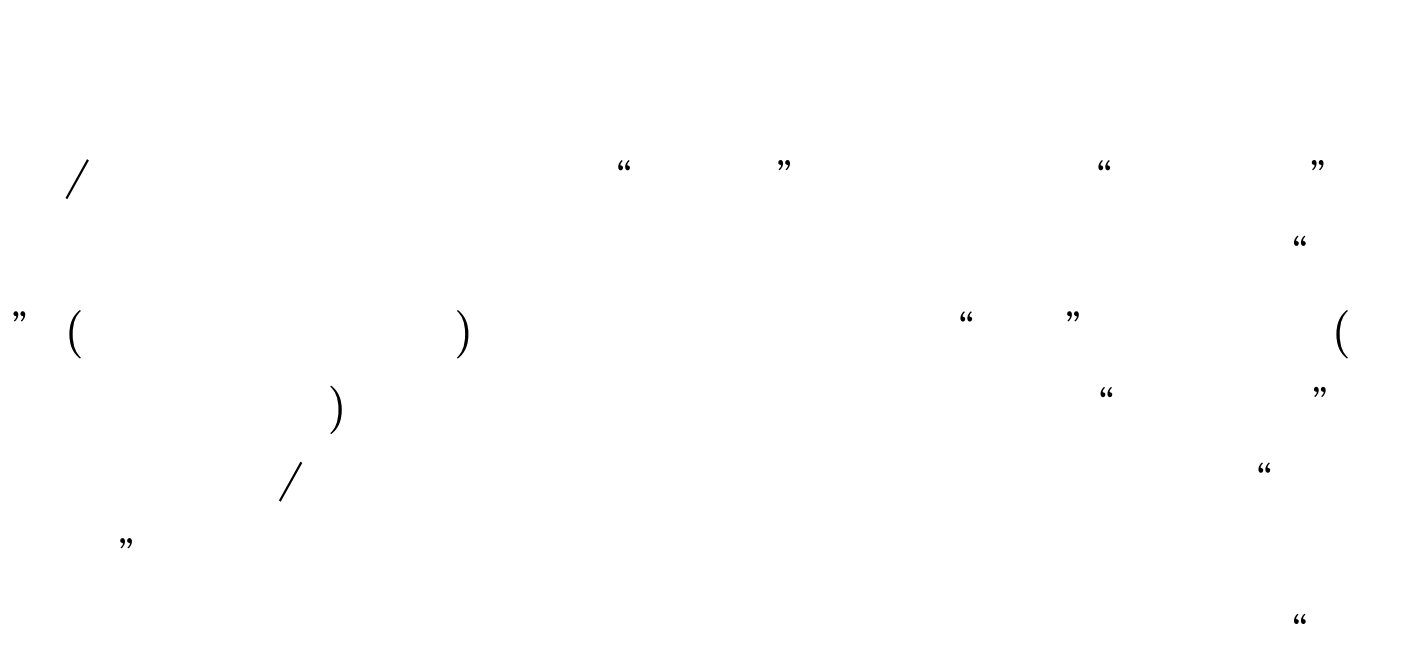

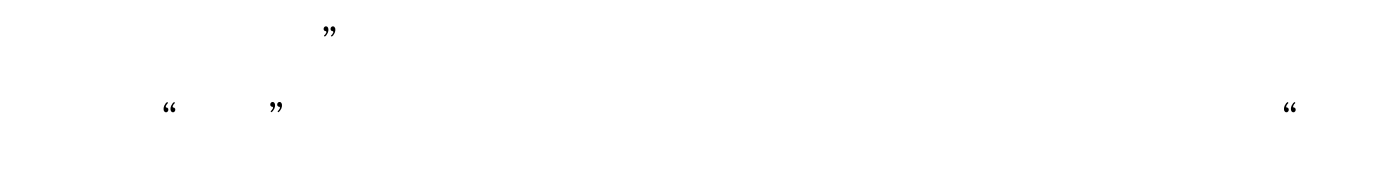

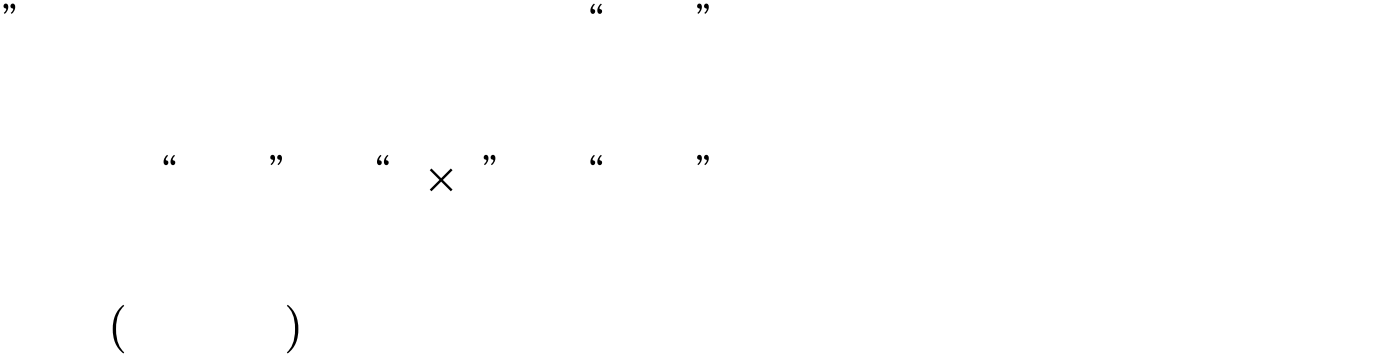

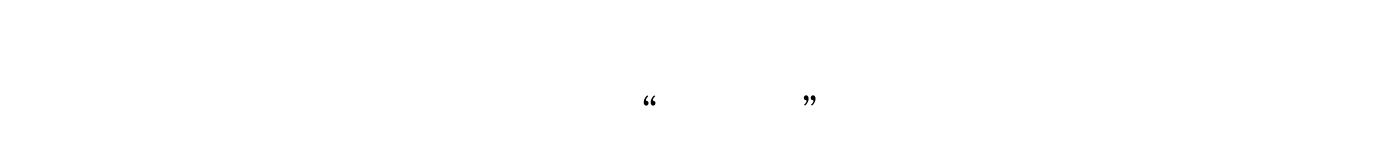

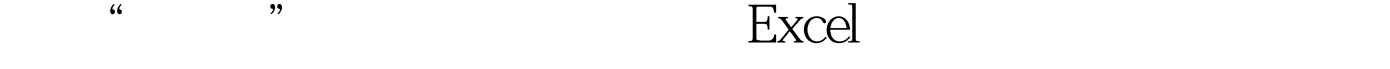

 $($ 

## 。<br>在大约的是Supplies Due in the Excel

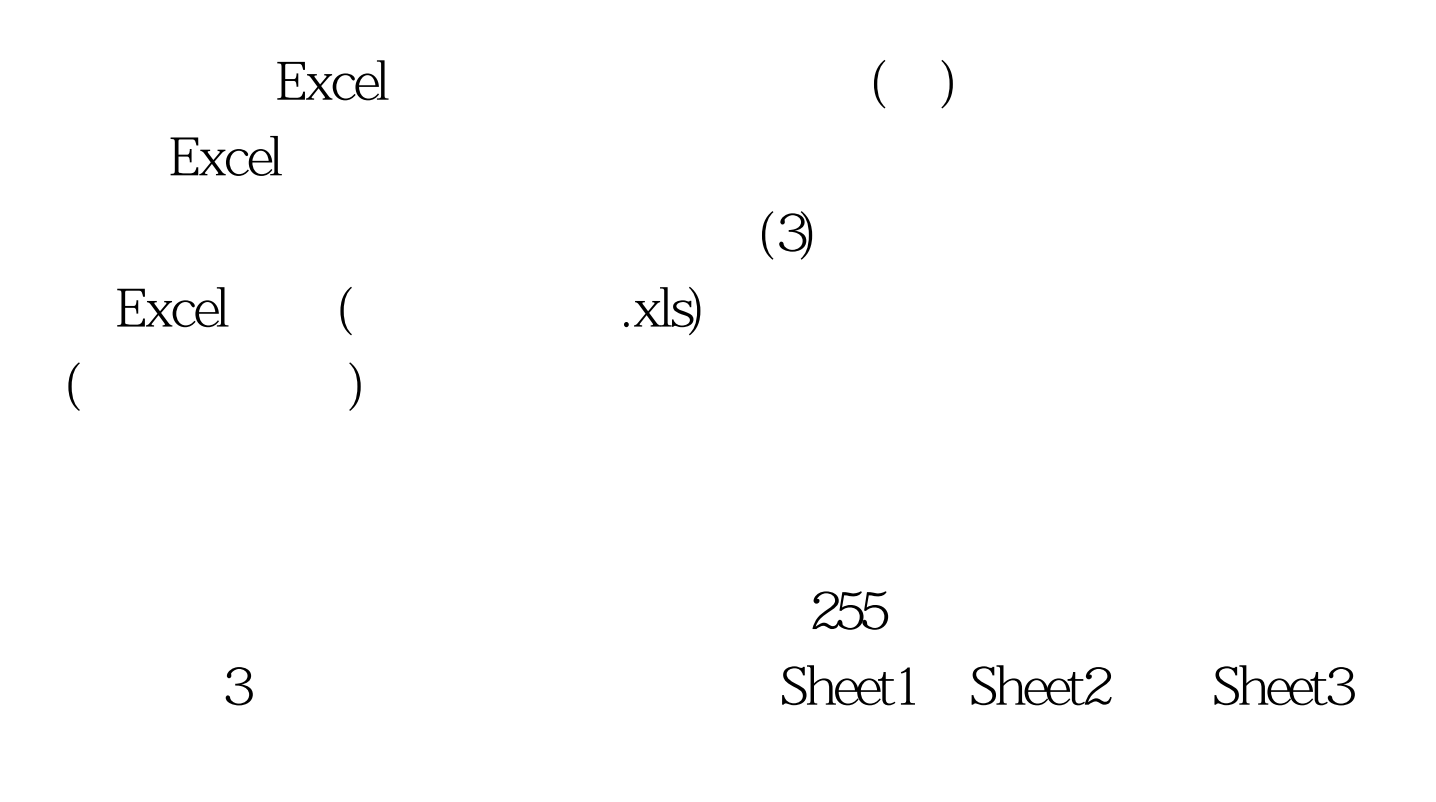

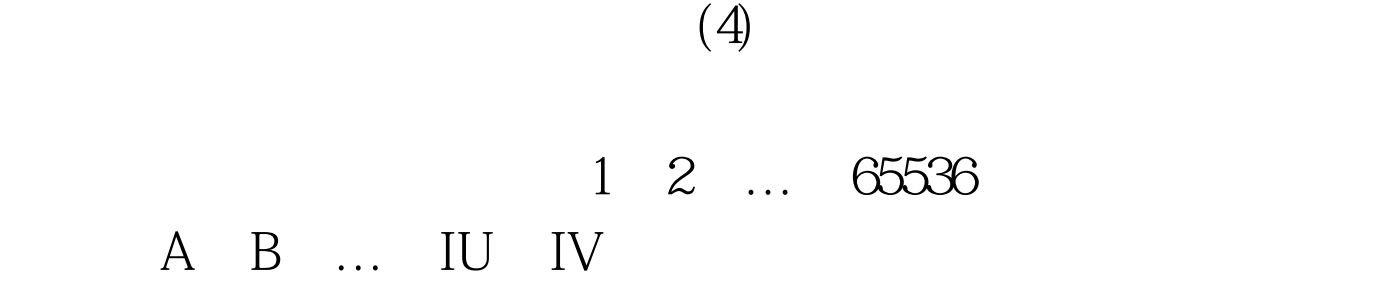

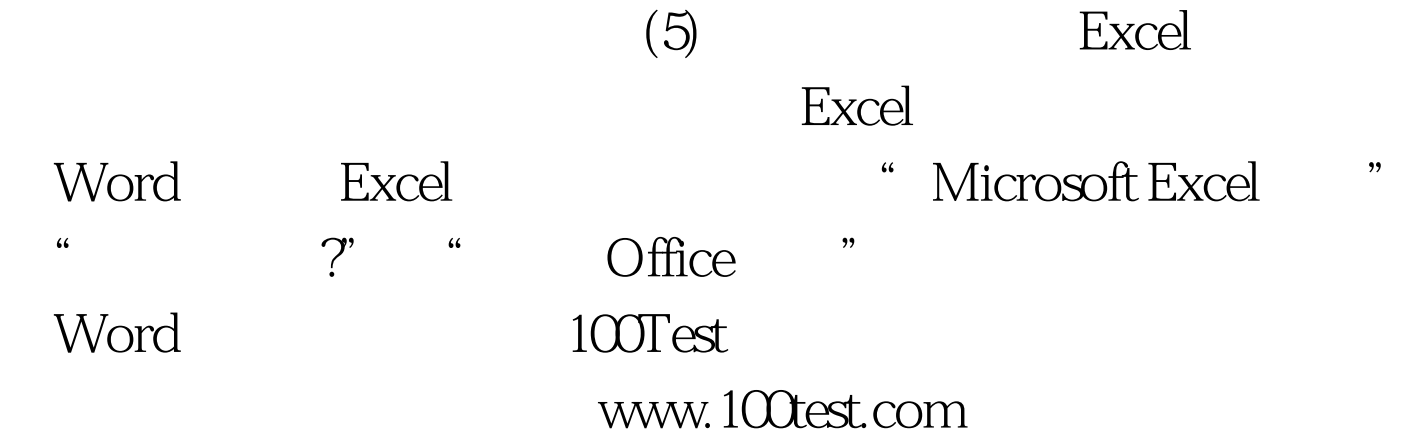